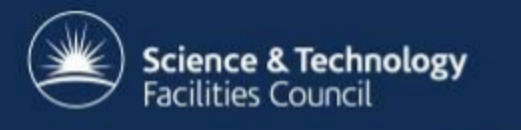

# **ICAT Job Portal**

#### **a generic job submission system built on a scientific data catalog**

24-25 March 2014

Steve Fisher, Kevin Phipps and Dan Rolfe Rutherford Appleton Laboratory - STFC

#### **Use Case**

- LSF operate OCTOPUS imaging cluster: lasers coupled to interconnected microscopy stations.
	- $\circ$  a large number of data files
	- applications to process and visualise them

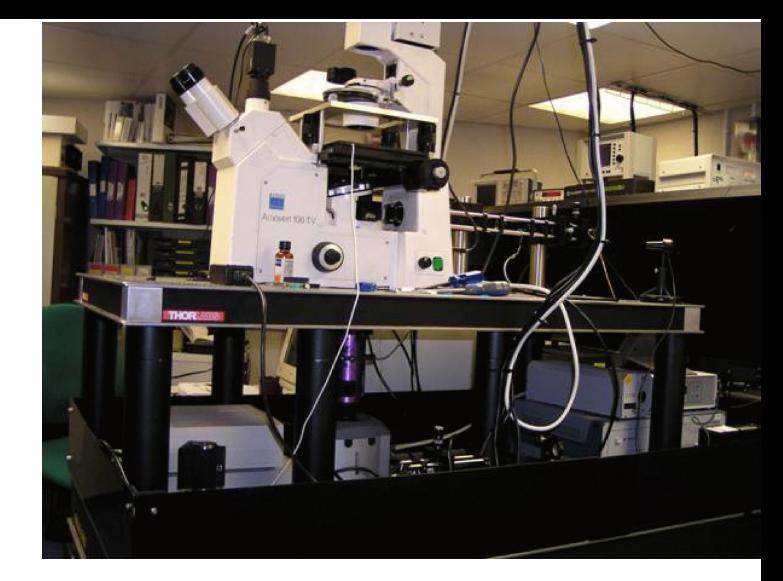

- interactive program with an easy to use GUI to offer lists of raw and processed datasets and offer the ability to process those datasets
- Some requirements
	- GUI and command line from on and off site. +
	- Consult the metadata to locate the data.
	- Submit batch jobs to Linux nodes; listing, cancelling and retrieving output.
	- Interactive GUI based analysis/visualisation jobs able to access data.
	- Select and submit multiple datasets for processing through applications.
	- No facility dependence: configurable menus, datasets types, jobs and associated job parameters.

# **A solution**

- Build a batch and interactive job portal on top of ICAT and IDS
- Implement GUI access via Google Web Toolkit
- **Provide command line access via RESTful interface**
- Use other tried, tested, scalable and preferably open source components

### **Architecture Overview**

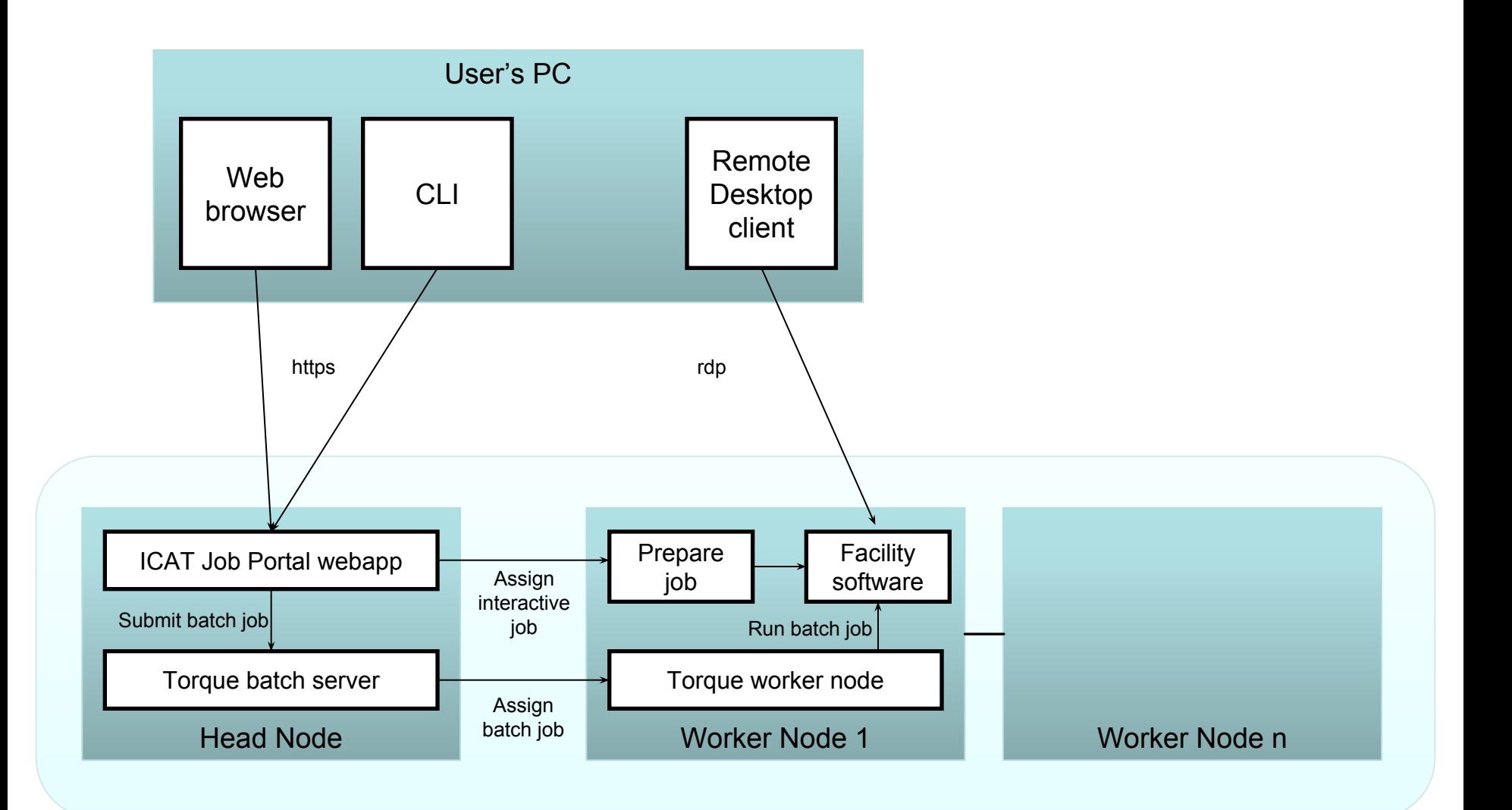

# **Head Node Architecture**

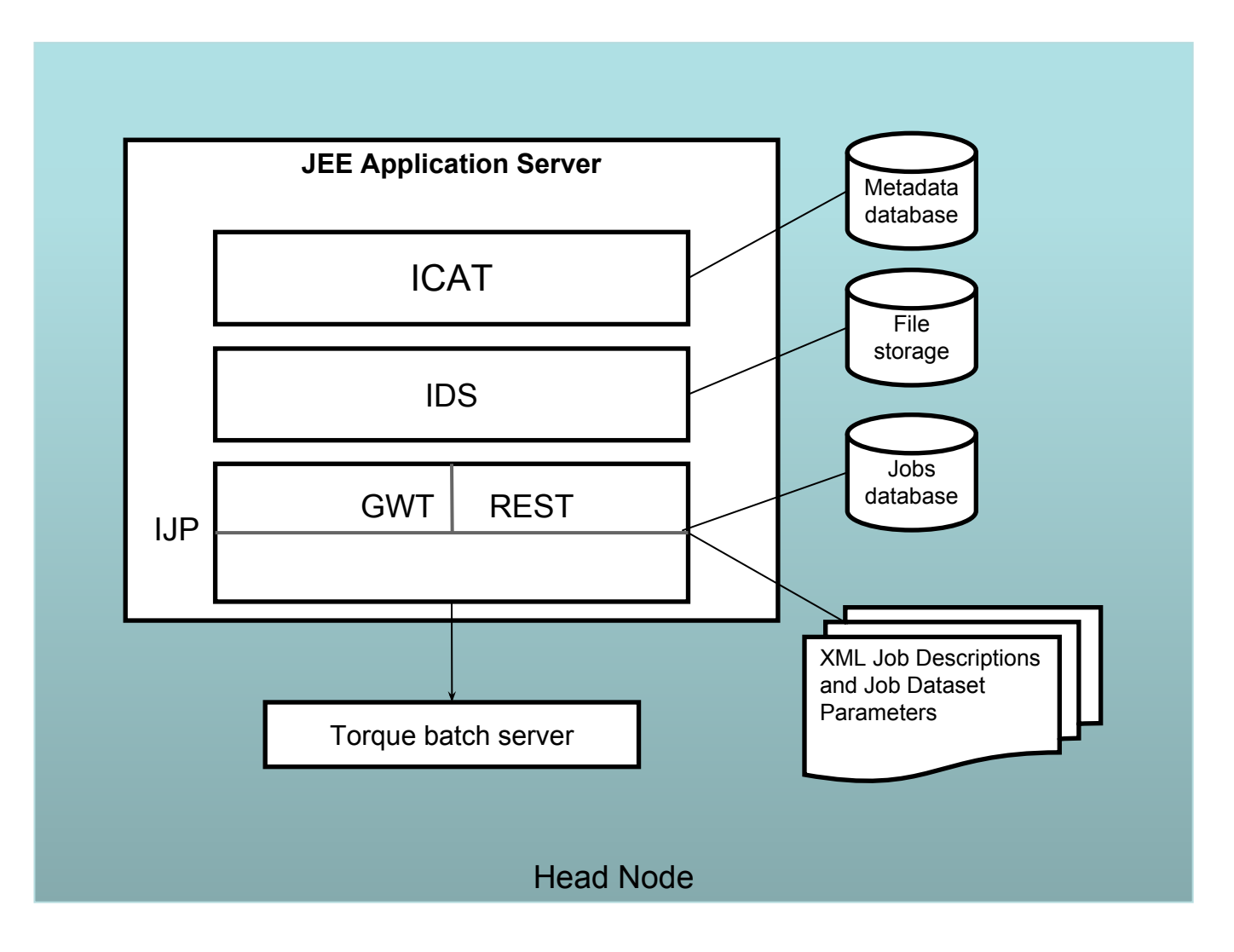

#### **Job Portal Main Panel (Datasets)**

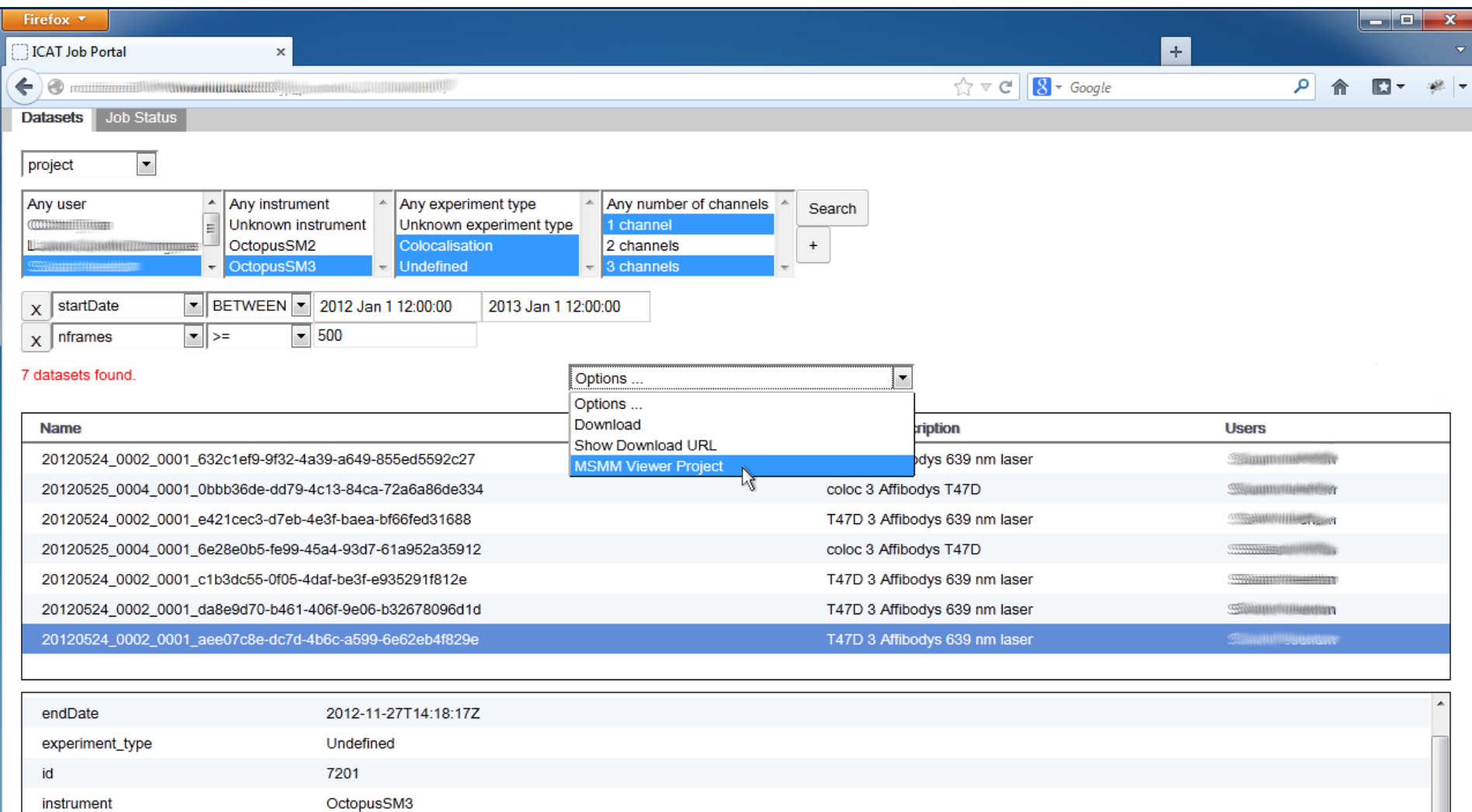

Dummy Investigation 1/20120524\_0002\_0001\_aee07c8e-dc7d-4b6c-a599-6e62eb4f829e

location name 20120524\_0002\_0001\_aee07c8e-dc7d-4b6c-a599-6e62eb4f829e

2012-11-27T14:16:21Z

startDate

nchannels  $\mathbf{1}$ 571 nframes sampledescription T47D 3 Affibodys 639 nm laser

# **Job Options**

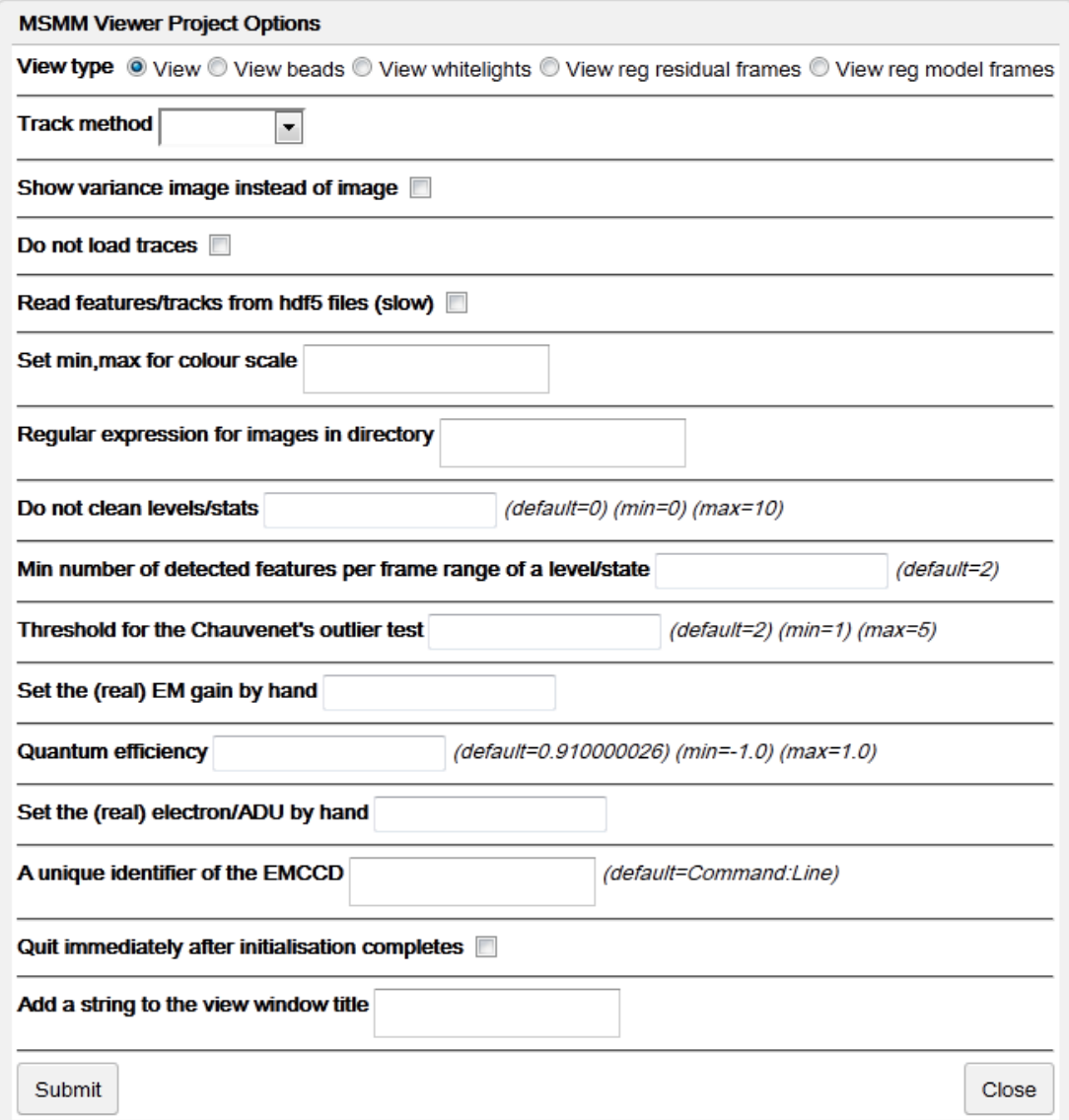

#### **Job Status Panel**

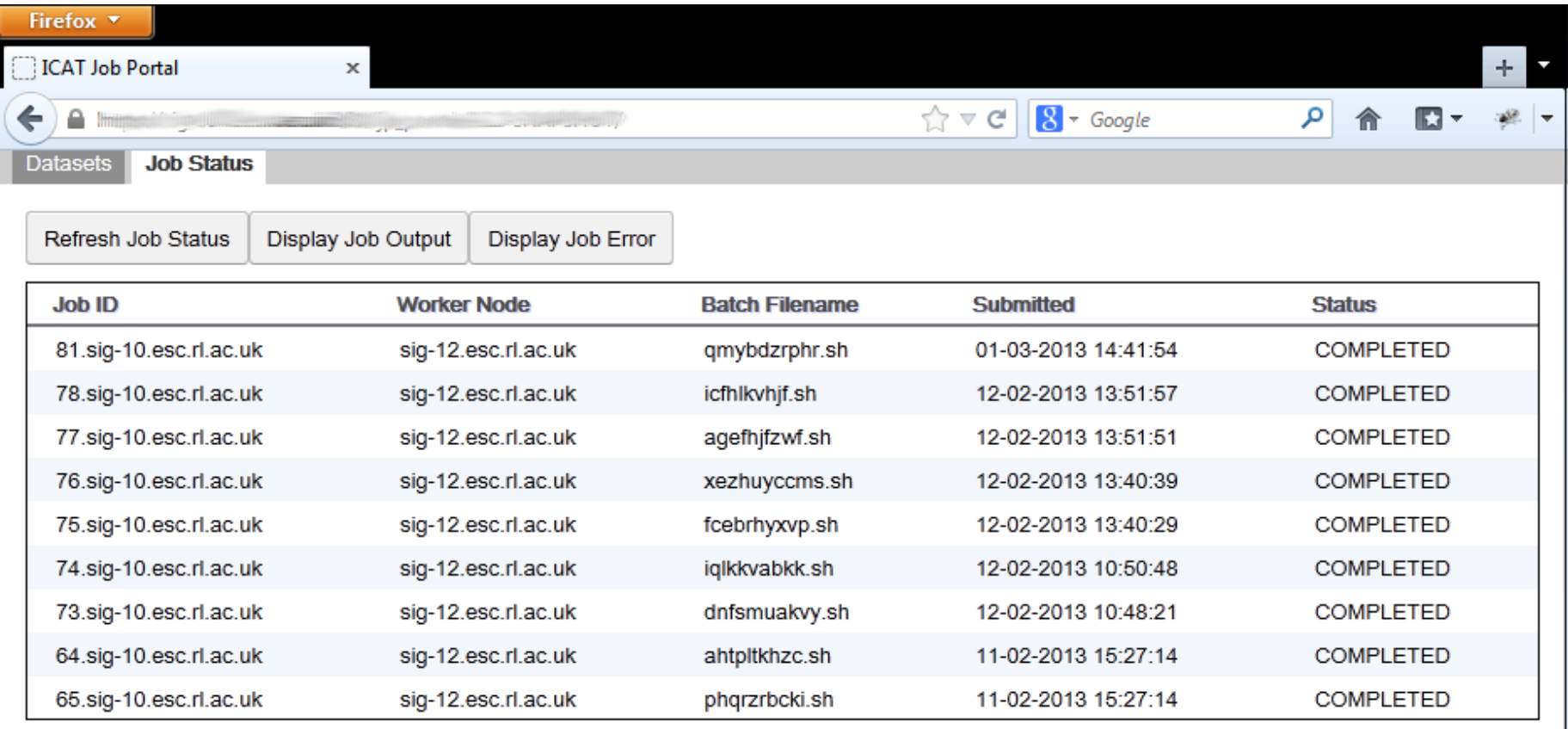

# **Multiple Dataset Handling**

- Jobs can accept a single or multiple datasets (specified in XML Job Description)
- Multiple datasets can be submitted to a job specified as accepting multiple datasets as input
- A separate batch job can be submitted for each dataset (with a single click)
- With multiple datasets selected, Job Options Form offers only options common to all datasets

# **Interactive jobs**

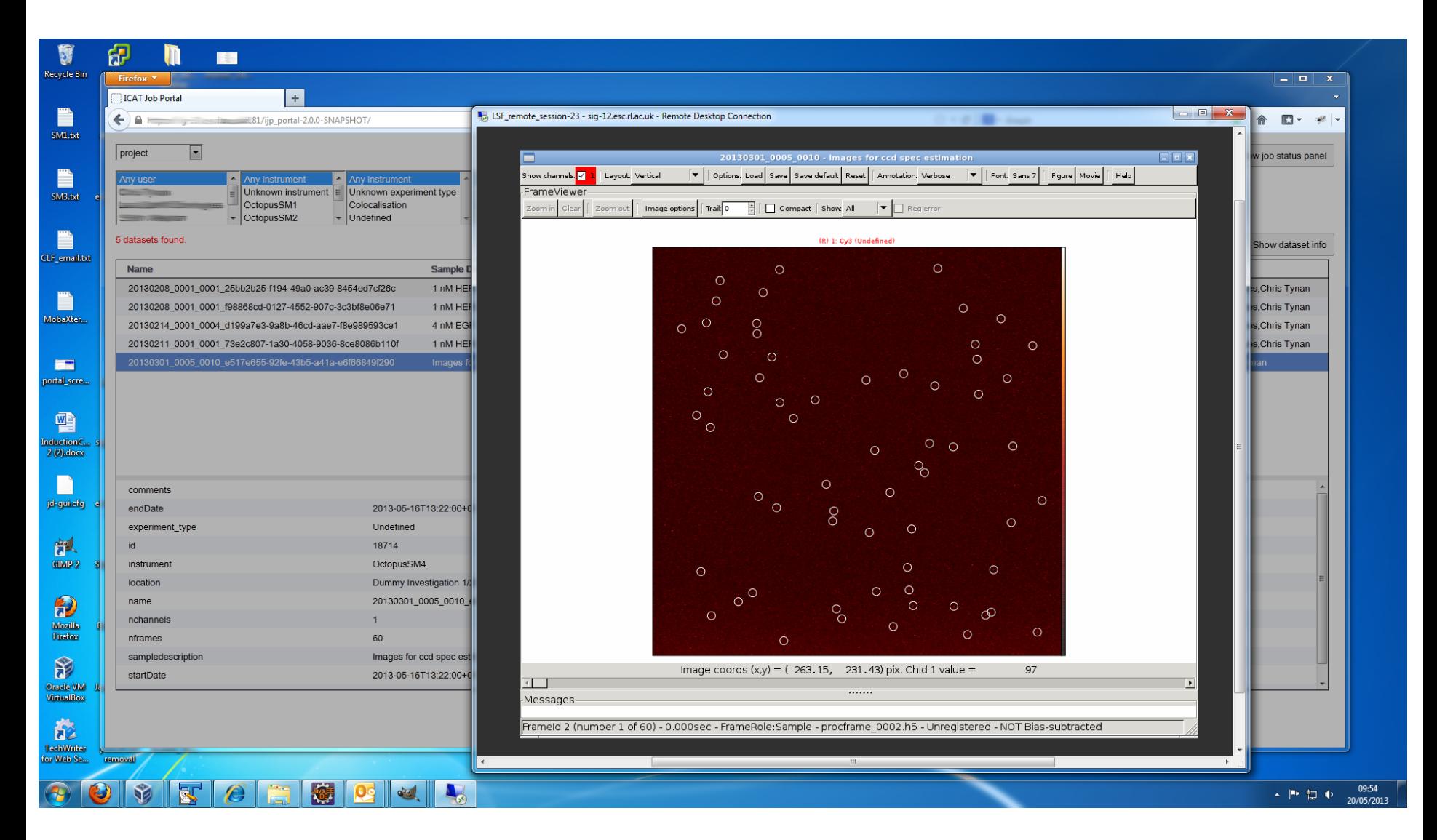

# **Configuration**

- 1. Create XML files for each dataset type picking out dataset features relevant to Job Options
- 2. Create XML Job Descriptions
- 3. Write applications (or wrappers around existing applications) – loading and saving datasets from IDS and recording provenance in ICAT

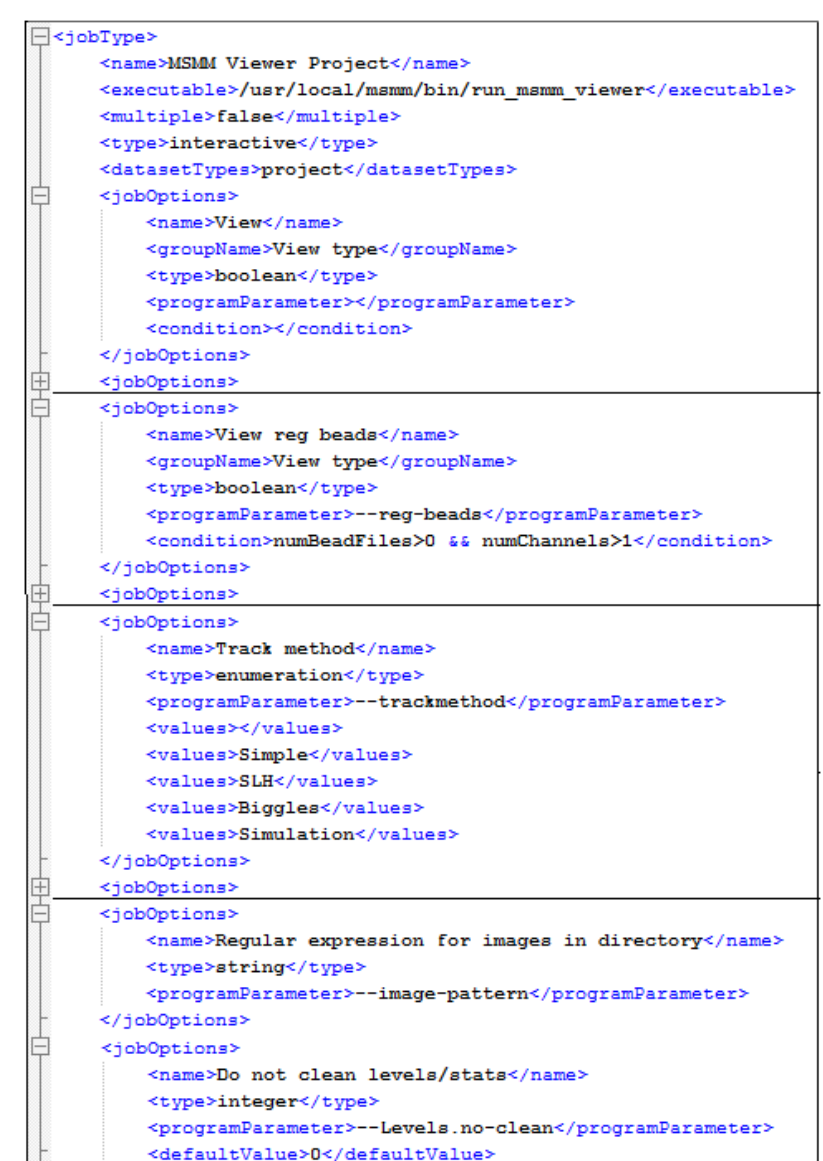

# **Job Options from XML**

#### XML Job Description on Head Node **Job Options Form in Web Browser**

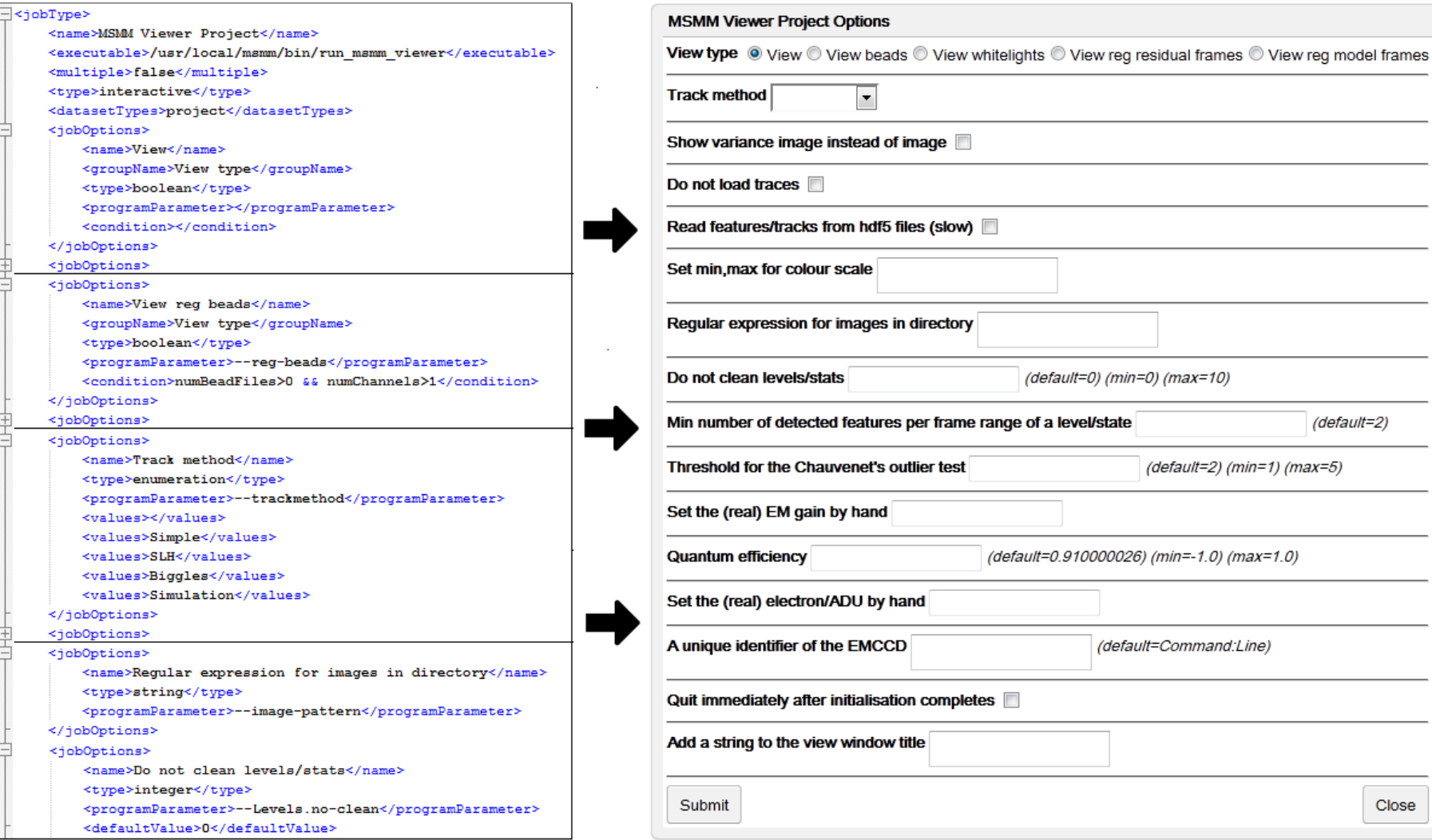

# **Command Line Interface**

- RESTful web service and Python client for job handling
- Alternative to using web browser
- May become preferred interface for some users
- Enables scripted interaction with IJP

```
$> ijp login db username fred password -
password: 
d3f58cf7-23fb-4e0a-89bc-292dcc142e20
```

```
$> ijp session
User ingest connected to ICAT 4.2.5 at https:
//rclsfserv010.rc-harwell.ac.uk:8181 with 1439 
minutes left.
```

```
$> ijp jobtype
Available job types are:
view ingested is interactive
ingest is batch
view project is interactive
quincy is batch
```

```
$> ijp submit ingest gggg
2.rclsfserv010.rc-harwell.ac.uk
```

```
$> ijp status
2.rclsfserv010.rc-harwell.ac.uk, R
```
#### **Status**

- System has been implemented deployed and given to LSF for feedback
	- The system has the desired functionality and is responsive
	- Short informal weekly meetings between the developers and LSF have ensured the delivery of the desired product
- Other STFC facilities and groups are interested

# **Future Developments**

- Improvements following user feedback
- Visualisation of Provenance
- Workflow Support
- Administration console
- Alternative remote desktop mechanism
- Alternative batch systems
- Portability